# **User's Guide**

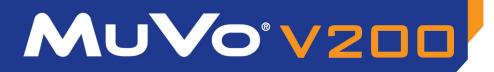

CREATIVE

Ģ

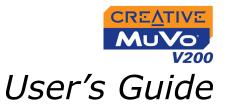

### Creative MuVo V200

Information in this document is subject to change without notice and does not represent a commitment on the part of Creative Technology Ltd. No part of this manual may be reproduced or transmitted in any form or by any means, electronic or mechanical, including photocopying and recording, for any purpose without the written permission of Creative Technology Ltd. The software described in this document is furnished under a license agreement and may be used or copied only in accordance with the terms of the license agreement. It is against the law to copy the software on any other medium except as specifically allowed in the license agreement. The licensee may make one copy of the software for backup purposes.

The Software License Agreement is found in a separate folder on the installation CD.

Copyright © 2004 Creative Technology Ltd. All rights reserved.

Version 1.0

August 2004

The Creative logo, MuVo logo and Creative MediaSource are trademarks or registered trademarks of Creative Technology Ltd. in the United States and/or other countries. Microsoft and Windows are registered trademarks of Microsoft Corporation. All rights reserved. Intel and Pentium are trademarks of Intel Corporation in the U.S. and other countries. CDDB is a trademark of CDDB, Inc. All other products are trademarks or registered trademarks of their respective owners.

# CREATIVE

# Contents

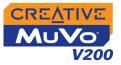

### Before You Begin

| Introduction                | <br>۷ |
|-----------------------------|-------|
| Minimum System Requirements | <br>v |

### 1 A Tour of Your Player

| Your Player at a Glance | 1-1 |
|-------------------------|-----|
| Using the Scroller      | 1-2 |
| Scroll Select           | 1-2 |
| Selecting menu options  | 1-2 |

### 2 Getting Started

| Step 1: Setting Up Your Computer      | 2-1 |
|---------------------------------------|-----|
| Step 2: Inserting the Battery         | 2-3 |
| Power Source and Level Indicators     | 2-4 |
| Step 3: Transferring Audio and Data   | 2-5 |
| Downloading from the internet         | 2-6 |
| Ripping From A CD                     | 2-7 |
| Step 4: Stopping Your Player Properly | 2-8 |

### 3 Using Your Player

| Turning On/Off your Player | 3-1 |
|----------------------------|-----|
| Enabling a Mode            | 3-2 |
| Playing Audio Tracks       | 3-2 |
| Deleting Audio Tracks      | 3-3 |
| Managing Audio Tracks      | 3-3 |
| Skipping Folders           | 3-4 |
| Listening to FM Radio      | 3-4 |

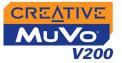

| Audio and FM Recording            | . 3-9 |
|-----------------------------------|-------|
| Recording Audio                   | . 3-9 |
| Recording FM Radio                | 3-10  |
| Playing Recordings                | 3-11  |
| Play Modes                        | 3-12  |
| Repeat track                      | 3-13  |
| Repeat Folder                     | 3-13  |
| Repeat All                        | 3-13  |
| Repeat Portion                    | 3-14  |
| Shuffle Once                      | 3-14  |
| Shuffle Repeat                    | 3-15  |
| Track Once                        | 3-15  |
| Normal                            | 3-15  |
| Enhancing Audio                   | 3-16  |
| Enhancing Audio                   | 3-16  |
| Defining Custom EQ                | 3-17  |
| Setting Preferences               | 3-18  |
| Settings                          | 3-18  |
| Locking and unlocking your Player |       |
| Formatting Your Player            |       |

# Appendixes

# A Technical Specifications

| Size                         | A-1 |
|------------------------------|-----|
| Weight                       | A-1 |
| Capacity                     | A-1 |
| Battery type                 |     |
| Battery Life (playback time) |     |

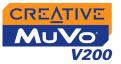

| Playback Formats A          | -1 |
|-----------------------------|----|
| Recording Formats A         | -1 |
| Signal to Noise Ratio A     | -1 |
| Channel Separation A        | -2 |
| Frequency Response A        | -2 |
| Harmonic Distortion A       | -2 |
| Operating System/Firmware A | -2 |
| Headphone Out A             | -2 |
| LCD Display A               | -2 |
| Data Connector A            | -2 |
| Firmware Support A          | -2 |

### B Onscreen Diagram and Icon Guide

| Information Diagrams | B-1 |
|----------------------|-----|
| Playback Icons       | B-2 |
| Play Mode Icons      | B-3 |
| Error Diagrams       | B-4 |

### C Frequently Asked Questions

| AutoPlay                  | C-1 |
|---------------------------|-----|
| General                   | C-1 |
| Usage                     | C-2 |
| Digital Rights Management | C-3 |

# CREATIVE

# **Before You Begin**

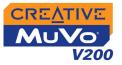

# Before You Begin

### Introduction

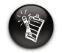

Your player supports WMA files protected with Digital Rights Management (DRM) technology.

### Minimum System Requirements

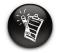

The software applications on the MuVo V200 CD may have higher requirements for basic functionality. Refer to each application's documentation for details. Thank you for purchasing Creative's new multi-format player, Creative MuVo<sup>®</sup> V200! Your player can store thousands of songs in its music library, and comes equipped with an USB 2.0<sup>™</sup> connector, so you can transfer audio tracks and data quickly and easily.

- Microsoft<sup>®</sup> Windows<sup>®</sup> XP, Windows 2000, Windows Millennium Edition (Me) or Windows 98 Second Edition (SE)
- Intel<sup>®</sup> Pentium<sup>®</sup> II 350 MHz, AMD<sup>®</sup> K6-2<sup>®</sup> 450 MHz or better processor (Pentium III 450 MHz or higher recommended for MP3 encoding)
- $\odot\,$  CD-ROM drive with digital audio extraction support
- USB 1.1 port (USB 2.0 port recommended)
- O 64 MB RAM (128 MB recommended)
- 30 MB free hard disk space (more needed for storing audio)
- Functioning mouse
- SVGA graphics adapter (256 colors, 800 x 600 resolution or better)

# CREATIVE

# **A Tour of Your Player**

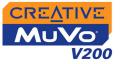

# A Tour of Your Player

**Battery module** 

# Your Player at a Glance

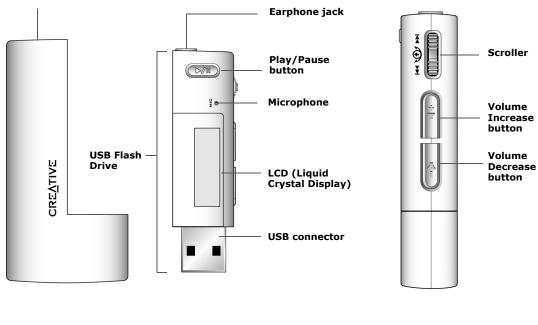

**Front View** 

Side View

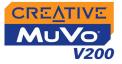

# Using the Scroller

### Scroll Select

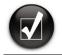

To "Scroll Select", use the Scroller to scroll to the option you want, and select the option by pressing the Scroller. The Scroller is one of the most important features of your player. In this document, we will use the term, "Scroll Select", to mean that you should use the Scroller to scroll through options, and then select the option by pressing the Scroller.

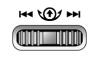

The Scroller (side view)

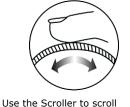

through options

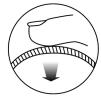

Press the Scroller to select an option

# Selecting menu options

You can use the Scroller to make selections in menus. For example, if you are looking at the Menu screen:

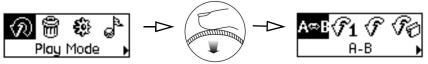

From the Menu screen to the Play Mode Options screen

- 1. Use the Scroller to scroll through the menu options.
- 2. Press the Scroller to select the menu item.

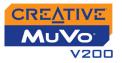

| Button             | What It Does                                                                                                    | Usage Tips                                                                                                    |
|--------------------|----------------------------------------------------------------------------------------------------|----------------------------------------------------------------------------------------------------|
| PLAY/PAUSE         | <ul> <li>Turns the player on and off.</li> <li>Activates the LCD backlight.</li> <li>Starts, pauses or continues playback.</li> </ul>                                            | <ul> <li>To turn on your player, press and hold until the MuVo V200 logo appears on the screen.</li> <li>To turn off your player, press and hold until the Power off message appears.</li> <li>When your player is locked, press to turn on the LCD backlight.</li> </ul>                                                                        |
| VOLUME<br>INCREASE | <ul> <li>Increases the volume.</li> </ul>                                                                                                    | <ul> <li>Press and hold to increase the volume<br/>quickly.</li> </ul>                                                                                                    |
| VOLUME<br>DECREASE | <ul> <li>Decreases the volume.</li> </ul>                                                                                                    | <ul> <li>Press and hold to decrease the volume<br/>quickly.</li> </ul>                                                                                                    |
| SCROLLER           | <ul> <li>Goes to the previous or next track.</li> <li>Moves ahead or moves back within a track.</li> <li>Scrolls through menu options.</li> <li>Selects menu options.</li> </ul> | <ul> <li>During playback, turn the Scroller to go to the previous or next track.</li> <li>During playback, turn and hold the Scroller to move ahead or move back within a track.</li> <li>Turn the Scroller to scroll through menu options and press the Scroller to select them. This action is also referred to as "Scroll Select".</li> </ul> |

# CREATIVE

# **2** Getting Started

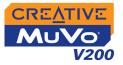

# **Getting Started**

### Step 1: Setting Up Your Computer

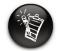

Windows 98 SE users must install the drivers to transfer tracks or files to the player.

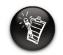

To set up your player, Windows 2000 and Windows XP users must log in as the computer administrator. For more information, refer to your operating system's online Help. Your player comes with drivers for Windows 98 SE, together with software that helps you create audio tracks, manage your music library and use your player. Windows XP, Windows 2000 and Windows Me users do not need to install drivers.

- 1. Make sure that your player is **NOT** connected to your computer.
- 2. Insert the MuVo V200 CD into your CD-ROM/DVD-ROM drive. Your CD should start automatically. If it does not, follow the steps below:
  - i. Start Windows Explorer.
  - ii. On the left pane, click the My Computer icon.
  - iii. Right-click the **CD-ROM/DVD-ROM drive** icon, and then click **AutoPlay**.
- 3. Click the MuVo V200 software option to select it.
- 4. Click the **OK** button.
- Follow the instructions on the screen. Creative MediaSource<sup>™</sup> and Windows 98 SE drivers (only if applicable) will be installed on your computer.
- 6. If prompted, restart your computer.

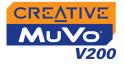

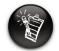

Your computer's USB port may be located on the back panel. If your **USB Flash Drive does** not fit into the USB port located on the front panel, connect it to the USB port located on the back panel.

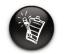

Do not press the buttons on your USB Flash Drive while connecting it to your computer.

7. Connect your player to your computer.

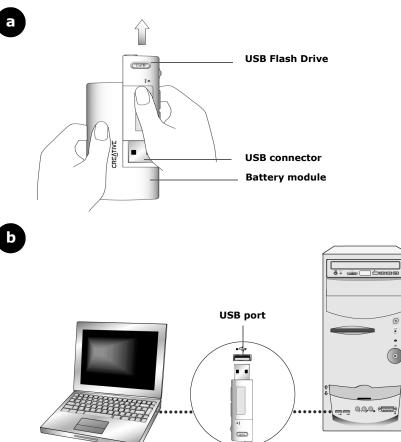

•

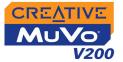

# Step 2: Inserting the Battery

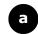

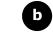

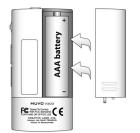

C

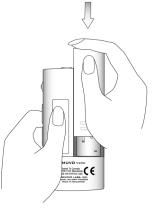

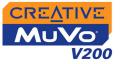

Notes

#### Power Source and Level Indicators

lcon

O this battery state icon O your player's battery is full shows that the battery is full The amount of playback time ╡∎∎¦ ○ your player's battery is 60% full available depends on various factors (for example, volume ○ your player's battery is 30% full level used). For more information, see "Usage" on page C-2. O your player's battery is nearly O change the battery at the empty earliest opportunity

What the icon means

After inserting the battery, your player displays one of the following icons, depending on the battery's status.

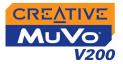

## Step 3: Transferring Audio and Data

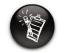

To listen to transferred audio tracks, your player must be in Music mode. For more information, refer to "Using Your Player" on page 3-1. If you wish to download additional music tracks to your player, you can either download music tracks from Internet music sites (see "Downloading from the internet" on page 2-6) or rip them from your audio CDs to create digital files on your computer. For more information, see "Ripping From A CD" on page 2-7.

Music files can be encoded into the supported formats (MP3 or WMA file formats), then transferred to your player with Creative MediaSource Organizer.

Data files can also be transferred and stored in your player, for example, you can transfer a large data file from one computer to another.

#### To transfer audio and data with Creative MediaSource

- 1. Connect your player's USB Flash Drive to your computer's USB port.
- 2. Launch Creative MediaSource on your computer.
- 3. On the left pane, locate and select the files you want to transfer to your player. Using the standard drag-and-drop method, transfer the files to your player.

For information about transferring DRM protected WMA files, refer to "Digital Rights Management" on page C-3.

4. After the transfer is complete, make sure you stop your player properly before disconnecting it from your computer. For more details, see "Step 4: Stopping Your Player Properly" on page 2-8.

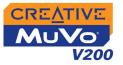

# Downloading from the internet

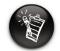

It may be illegal to encode MP3 files for trade or sale unless you have the express or explicit permission of the copyright holder(s).

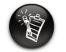

When connecting to your Internet Service Provider, usage charges are incurred. To get MP3 files from the Internet, use a search engine to locate sites with MP3 content. You can use your player to download audio files from all the major Internet music download services.

- Walmart.com
   http://www.music
   downloads.walmart.com
- Buy.com
   http://www.buy.com
- Epitonic.com
   http://www.epitonic.com

- Bestbuy.com
   http://www.bestbuy.com
- Soundbuzz.com http://www.soundbuzz.com

Follow the instructions on the site and download the music files to your computer.

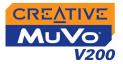

### Ripping From A CD

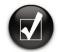

Rather than manually entering track information, retrieve such audio CD information from CDDB before ripping tracks.

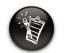

Change the default ripping format and bitrate for higher or lower quality audio. See Creative MediaSource's online Help for details. To get music tracks from your CDs to your player, you will need a CD-ROM drive that can extract digital audio data, and Creative MediaSource Organizer.

Creative MediaSource Organizer will read the audio information on your CD and convert it to MP3 files using the bitrate you choose.

The standard bitrate of most MP3 files is 128 Kbps, although some are set higher, at 160 or 192 Kbps. Using the standard bitrate will ensure that your MP3 files retain much of their audio quality. Higher bitrates will result in larger MP3 file sizes, with better audio quality.

The time needed to successfully extract audio from a CD depends on:

- CD-ROM drive speed
- Defects, like scratches on the audio CD
- Error-checking features on the CD-ROM drive
- Bitrate selected for encoding.

# For more information on how to rip and encode audio CDs, see the Creative MediaSource online Help.

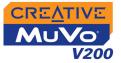

Step 4: Stopping Your Player Properly

#### To stop your player in Windows XP, Windows 2000 or Windows Me

Click the **Safely Remove Hardware** icon so on the Taskbar, click **Safely** remove USB Mass Storage Device, and disconnect your player when you are prompted to do so.

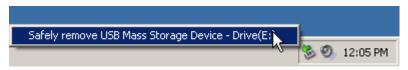

#### To stop your player in Windows 98 SE

In Windows Explorer, right-click the **Removable Disk** icon, click the **Eject** option, and disconnect your player when you are prompted to do so. Make sure that the icon below appears on the LCD screen for at least five seconds before disconnecting your player.

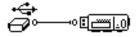

# CREATIVE

# **3** Using Your Player

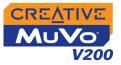

# **Using Your Player**

Your player can function in **Music** or **Recordings** mode. In **Music** mode, only MP3 or WMA files are played back and in **Recordings** mode, only microphone and FM radio recordings that are recorded by the player, are played back. To switch between modes, see "Enabling a Mode" on page 3-2.

Your player also has Play Modes that allow you to change how your tracks are played back. For more information, see "Play Modes" on page 3-12.

Remember to unplug the USB Flash Drive from your computer and insert it

# Turning On/Off your Player

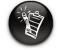

If your player contains no audio tracks, the message "No Music" or "No Recording" will appear on the screen, depending on whether you are in Music or Recordings mode. into the battery module before turning on the player. To turn on your player

Press and hold the **Play/Pause** button vuntil your player turns on.

The **CREATIVE** logo appears on the screen, followed by the **MuVo V200** logo. Audio tracks stored in your player are automatically played back.

To turn off your player

```
Press and hold the Play/Pause button until the Power off message disappears.
```

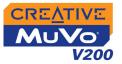

# Enabling a Mode

Your player can function in **Music** or **Recording** mode.Different modes enable you to select different functions.

- 1. Press the Scroller. The Main Menu (Figure 3-1) appears.
- 2. Scroll Select the **Music** icon **a** or **Recordings** icon **(**

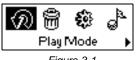

Figure 3-1

# Playing Audio Tracks

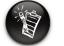

Audio tracks are sorted in alphanumeric order.

To add audio tracks to your player, see "Step 3: Transferring Audio and Data" on page 2-5.

Follow these steps to play audio tracks.

1. Press the **Play/Pause** button with the **MuVo V200** logo appears on the screen, and audio tracks stored in your player are automatically played back.

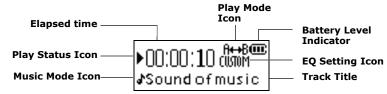

#### To pause a track

Press the **Play/Pause** button .

#### To stop a track

Press the **Play/Pause** button **Denote** to pause the track. Turn the Scroller towards the left to resume playback at the beginning of the track or turn the Scroller towards the right to resume playback at the beginning of the next track. The **Stop** icon **a** appears on the screen.

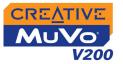

Deleting Audio Tracks This action permanently deletes tracks from your player.

#### To delete a track

- 1. In **Music** mode, select the track that you want to delete.
- 2. Press the Scroller.
- 3. Scroll Select the **Delete** icon (Figure 3-2). A list appears.

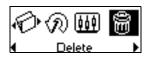

Figure 3-2

4. Scroll Select the **Delete** icon (Figure 3-3). The track's name appears on the screen and the track is permanently deleted from your player.

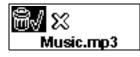

Figure 3-3

# Managing Audio Tracks

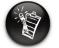

For more information about using Creative MediaSource, refer to its online Help. For more advanced song management tasks, such as creating and managing playlists, you can use Creative MediaSource Organizer. Creative MediaSource Player/Organizer is your digital audio center for playing, creating, organizing and transferring digital audio. To launch Creative MediaSource Player/Organizer, double-click the **Creative MediaSource** 

Player/Organizer icon

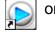

on your desktop.

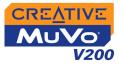

### Skipping Folders

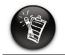

Your player can only recognize up to one sub folder level in the root directory.

## Listening to FM Radio

If there are no saved preset channels in your

player, the "No preset

found" message will

appear on the screen.

This action skips the playback to a selected folder.

#### To go to the next folder

- 1. Press the Scroller.
- 2. Scroll Select the Skip Folder icon (Figure 3-4).
- 3. Scroll to the folder that you want to go to.
- 4. To resume normal playback, press the Scroller again.

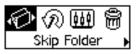

Figure 3-4

With your player, you can listen to your favorite radio station. Your player can automatically scan for stations available in your region, and store the stations as channels for you. In FM Radio mode, your player will display the current radio channel and its preset number.

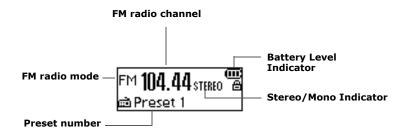

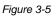

Using Your Player 3-4

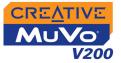

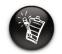

Only two FM regions are available — International and Japan.

#### To change the FM region

Perform these steps when scanning for stations for the first time.

- 1. Press the Scroller. The Main Menu (Figure 3-6) appears.
- 2. Scroll Select the **Settings** icon (Figure 3-7). A list appears.
- 3. Scroll Select the **FM Region** icon (Figure 3-8). A list appears.
- 4. Scroll Select the region that you are in.

#### To perform an autoscan and autosave

- 1. Connect your earphones to the earphone jack.
- 2. Press the Scroller. The Main Menu similar to Figure 3-9 appears.
- 3. Scroll Select the **FM Radio** icon (Figure 3-10). A radio frequency appears on the LCD screen (Figure 3-11).
- 4. Press the Scroller.
- 5. Scroll Select the **Autoscan** icon (Figure 3-12). The player scans and stores channels it detects. At the end of the autoscan, it automatically saves all channels plays the first channel.

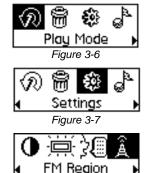

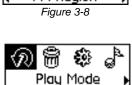

Figure 3-9

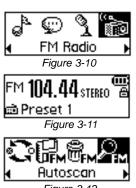

Figure 3-12

Using Your Player 3-5

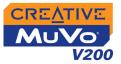

#### To manually set a preset channel

- Press the Scroller. The Main Menu similar to Figure 3-13 appears.
- Scroll Select the FM Radio icon (Figure 3-14). A radio frequency appears on the LCD screen (Figure 3-15).
- 3. If you see a preset channel, press the Play/
  - **Pause** button **Pause** to switch to Manual Scan view. The preset channel disappears.
- 4. To scan for a channel, turn the Scroller towards the right or left, and hold for one second.
- 5. Press the Scroller.
- Scroll Select the Save Preset icon (Figure 3-16).
- 7. Turn the Scroller to select the preset number you want. Your channel is stored and appears at the bottom-left corner of your screen.
- 8. Repeat steps 2 to 6 to store another channel.

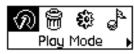

Figure 3-13

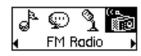

Figure 3-14

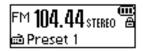

```
Figure 3-15
```

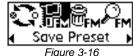

Figure 3-16

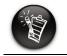

Turn the Scroller towards the right → to increase the frequency or towards the left ← to decrease the frequency.

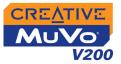

#### To select a channel

- 1. Press the Scroller. The Main Menu similar to Figure 3-17 appears.
- Scroll Select the FM Radio icon (Figure 3-18). A radio frequency appears on the LCD screen (Figure 3-19).
- 3. Turn the Scroller to select the preset channel you want.

#### To delete a preset channel

- Press the Scroller. The Main Menu similar to Figure 3-20 appears.
- Scroll Select the FM Radio icon (Figure 3-21). A radio frequency appears on the LCD screen (Figure 3-22).
- 3. Turn the Scroller to select the preset channel you want.
- 4. Press the Scroller.

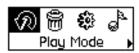

Figure 3-17

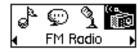

Figure 3-18

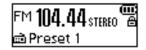

Figure 3-19

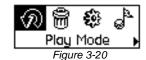

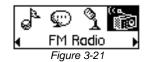

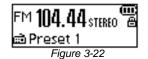

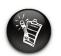

If you do not see a preset channel, press the Play/Pause button.

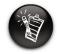

If you do not see a preset channel, press the Play/Pause button.

- 5. Scroll Select the **Delete Preset** icon (Figure 3-23).
- 6. Scroll Select the **Delete Preset x** icon (Figure 3-24). The preset channel is deleted and your player plays the next available preset channel.

#### To switch to FM Preset view or Manual Scan view

In FM Preset view, you can see the preset channels and scroll from one preset channel to another. If you need to fine-tune the radio channel, switch to Manual Scan view.

- 1. Press the Scroller. The Main Menu similar to Figure 3-25 appears.
- 2. Scroll Select the **FM Radio** icon (Figure 3-26). A radio frequency appears on the LCD screen (Figure 3-27).
- 3. Press the Scroller.
- 4. Scroll Select the Scroller mode icon (Figure 3-28) to switch to the different views. Alternatively, you can press the **Play/Pause** button

to switch to the different views while playing a station.

Scroller Mode Figure 3-28

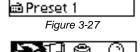

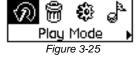

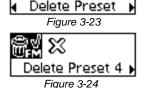

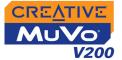

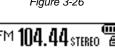

FM Radio Figure 3-26

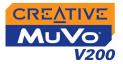

# Audio and FM Recording

Another great MuVo V200 feature is its ablility to record audio and FM radio. Recorded audio is encoded directly into IMA ADPCM (at 8 kHz, 4-bit, Mono) file format and recorded FM radio is encoded directly into IMA ADPCM (at 16 kHz, 4-bit, Stereo) file format.

When recording, note that the available recording time is determined by:

- O available space in your player
- O battery power remaining in your player

### Recording Audio

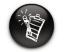

You cannot pause and continue a voice recording. When recording, you will see the time available for recording. You will also see a bar showing you the elapsed recording time.

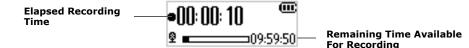

#### To make a recording

 Press the Scroller. Scroll Select the Microphone icon (Figure 3-29). The recording bar appears on the screen.

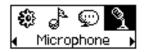

- 2. Press the **Play/Pause** button to start the recording.
- 3. Press the **Play/Pause** button again to end the recording. A name is automatically assigned to your recording and it is saved in your player. The naming convention used is: **VOC [Current File Number]**.

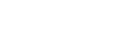

Figure 3-29

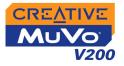

### Recording FM Radio

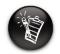

You cannot pause and continue a FM radio recording.

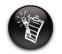

If you do not see a preset channel, press the Play/Pause button.

3.

you want.

Press the Scroller.

(Figure 3-34).

and recording starts.

When recording FM radio, you will see one bar showing you the time available for recording, and another showing you the elapsed recording time. Also the FM Radio icon appears in the bottom-left corner of the LCD screen.

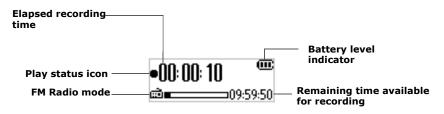

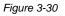

#### To make an FM radio recording

 Press the Scroller. The Main Menu similar to Figure 3-31 appears.

5. Scroll Select the FM Recording icon

 Scroll Select the FM Radio icon (Figure 3-32). A radio frequency appears on the LCD screen (Figure 3-33).

Turn the Scroller to select the preset channel

A recording bar appears on the LCD screen

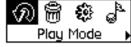

Figure 3-31

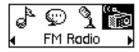

Figure 3-32

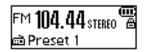

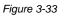

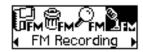

Figure 3-34

Using Your Player 3-10

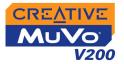

6. Press the **Play/Pause** button to end the recording. A name is automatically assigned to your FM radio recording and the file is saved in your player. The naming convention typically used is: **FM [Current File Number]**.

It is simple to play back the audio and FM Radio tracks you have recorded. In Recordings mode, your player will display the elapsed time, track number and file name of the recorded track.

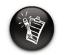

Playing

Recordings

A recorded voice file name starts with "VOC" and an FM radio file name starts with "FM".

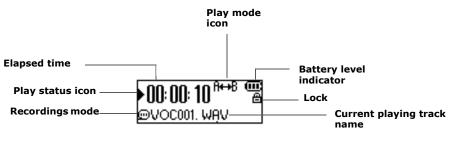

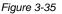

#### To play a recording

- Press the Scroller. The Main Menu similar to Figure 3-36 appears.
- 2. Scroll Select the **Recordings** icon (Figure 3-37).
- 3. Scroll Select a recording you want to listen to. The track is played back automatically.

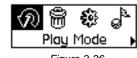

Figure 3-36

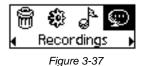

To delete a recording, see "Deleting Audio Tracks" on page 3-3.

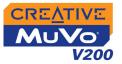

### **Play Modes**

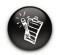

Only one Play Mode can be enabled at a time. Your player has Play Modes that allow you to change how your tracks are played back. Play Modes are disabled by setting the "Normal" mode as described on page 15.

The following Play Modes are available:

- о **А-В**
- O Repeat Track
- O Repeat All
- O Repeat Folder
- O Track Once
- O Shuffle Repeat
- O Shuffle Once
- O Shuffle Folder
- O Normal

#### **To enter Play Mode**

1. Press the Scroller. The Main Menu (Figure 3-38) appears.

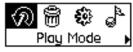

Figure 3-38

2. Scroll Select the **Play Mode** icon. A list appears (Figure 3-39).

Depending on which mode you want, follow the corresponding step:

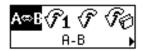

Figure 3-39

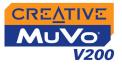

#### Repeat track

Repeat Folder

#### To repeat a track

Scroll Select the **Repeat Track** icon rightarrow 1. The **Repeat Track** icon rightarrow 1 appears on the screen and the track is repeated continuously until you stop it or go to another track.

#### To repeat a folder

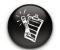

Repeat Folder Mode is only available in Music mode.

#### **Repeat All**

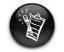

A portion of a track can only be repeated once; marking a new portion will automatically remove any markers in the track. Scroll Select the Repeat Folder icon 405.

The **Repeat Folder** icon  $+ \square$  appears on the screen and tracks in the current folder are repeated continuously until you stop them or go to another folder.

#### To repeat all tracks

Scroll Select the Repeat All icon + .

The **Repeat All** icon + appears on the screen and all tracks are repeated continuously until you stop playback.

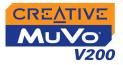

#### **Repeat Portion**

#### To repeat a portion of a track

- 1. Scroll Select the **A-B** icon **AB**. The **B** icon appears, prompting you to select a start point for the portion of music to repeat.
- Press the Scroller to mark the begining of the portion you wish to repeat.
   The Are icon appears, prompting you to select an end point for the repeat function.
- 3. Press the Scroller again, to mark the end point of the portion of music to repeat. The marked portion of music is played back repeatedly.
- 4. To resume normal playback, enable "Normal" mode as described in "Normal" on page 3-15.

### Shuffle Once

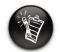

Shuffle Folder Mode is only available in Music mode.

#### To shuffle all tracks once

Scroll Select the **Shuffle Once** icon.

The **Shuffle Once** icon **CP1** appears on the screen and tracks are selected in random sequence and played back. Playback stops once all the tracks in your player are played back once.

#### To shuffle a folder once

Scroll Select the Shuffle Folder icon.

The **Shuffle Folder** icon  $rac{1}{20}$  appears on the screen and all tracks in the folder are selected at random and played back. Playback stops once all the tracks in the folder are played back once.

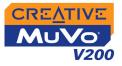

| Shuffle Repeat | To Shuffle Repeat all tracks continuously                                                                                                    |  |
|----------------|----------------------------------------------------------------------------------------------------|--|
|                | Scroll Select the <b>Shuffle Repeat</b> icon.<br>The <b>Shuffle Repeat</b> icon + appears on the screen. Selected tracks are<br>in random sequence and played back continuously until you stop<br>playback. |  |
| Track Once     | To stop playback once the current track ends                                                                                                    |  |
|                | Scroll Select the <b>Track Once</b> icon. The Track Once icon <b>×1</b> appears on the screen. Playback stops once the track ends.                                                                          |  |
| Normal         | To play all tracks, from the first track to the last                                                                                                    |  |
|                | Scroll Select the Normal icon. All tracks play back normally.                                                                                                    |  |

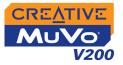

## Enhancing Audio

#### Enhancing Audio

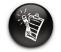

EQ settings are only available in Music mode.

EQ is a collection of equalizer settings that can enhance the sound of your audio. Select preset settings such as Rock or Jazz, or customize your own setting.

1. Press the Scroller. The Main Menu (Figure 3-40) appears.

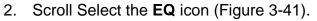

- 3. Select one of the following options:
  - Normal
  - Rock
  - Pop
  - Classical
  - Jazz
  - Custom EQ

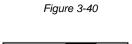

Play Mode

副

69

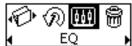

Figure 3-41

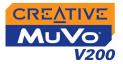

+14 - 62 250 1k

#### Defining Custom EQ

- 1. Scroll Select the **Custom EQ** icon. The **Custom EQ** screen (Figure 3-42) appears.
- Five vertical control levers appears in the display. Each lever represents successively higher frequencies that can be controlled. 62 Hz controls bass frequency, 250 Hz adjusts the low mid-range frequency, 1 kHz adjusts the mid-range frequency, 4 kHz adjusts the upper mid-range frequency and 16 kHz adjusts the treble frequency.
- 3. Scroll Select each vertical control level. Use the Scroller to move the control knob up or down to vary the amount of boost or reduction in the selected frequency range.
- 4. Scroll Select the check mark to exit the **Custom EQ** window.

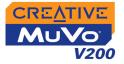

## Setting Preferences

#### Settings

Settings is a collection of options that enable you to adjust your preferences. You can adjust preset display settings such as Contrast or Backlight, change your player's default language and view useful information such as available memory space.

- 1. Press the Scroller.
- 2. Scroll Select the **Settings** icon (Figure 3-43). A list appears (Figure 3-44).

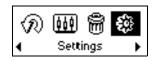

Figure 3-43

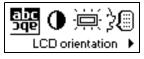

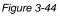

Depending on which setting you want, follow the corresponding step:

#### To set the contrast level for your player's screen

- 1. Scroll Select the **Contrast** icon. The **Contrast** screen (Figure 3-45) appears.
- 2. Use the Scroller to increase or decrease the LCD screen contrast. The lower the number, the lower the LCD screen contrast.

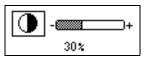

Figure 3-45

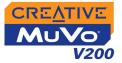

#### To rotate the LCD screen 180 degrees

Your player has a handy feature: you can rotate the LCD screen by 180 degrees. This may be useful for left-handed users. Follow the step below to rotate the LCD screen on your player.

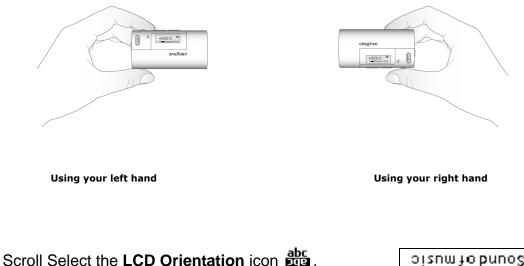

The LCD screen rotates 180 degrees (Figure 3-46).

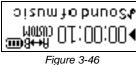

To adjust the screen backlight duration

- 1. Scroll Select the **Backlight** icon.
- 2. Scroll Select the backlight duration or disable it. A lower number setting conserves battery power for longer playback time.

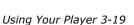

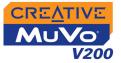

# To specify how long the player remains inactive before it automatically shuts down

- 1. Scroll Select the Idle Shutdown icon.
- 2. Scroll Select the duration you want the player to wait before automatically shutting down.

#### To change the default language

- 1. Scroll Select the Language icon.
- 2. Scroll Select the language that you want.

# To view firmware version, total storage space, remaining available space and track count

1. Scroll Select the Information icon.

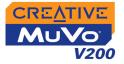

### Locking and unlocking your Player

Locking your player will disable all buttons except the Scroller on the player. This feature is useful when you do not want any buttons (for example, **Play/Pause**) pressed accidentally.

If you press a button while the player is locked, a popup window appears, prompting you to unlock the player. This window is only displayed for five seconds.

#### To lock your player

- 1. Press the Scroller.
- 2. Scroll Select the **Lock** icon (Figure 3-47). The player is locked.

#### To unlock your player

- 1. Press any button. A popup window appears (Figure 3-48).
- 2. Scroll Select the **Unlock** icon. The player is unlocked.

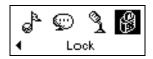

Figure 3-47

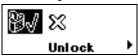

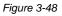

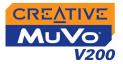

### Formatting Your Player

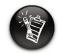

Windows 98 SE users must install the MuVo V200 drivers before formatting the player. For more information on driver installation, see "Step 3: Transferring Audio and Data" on page 2-5".

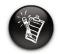

Windows 2000 and Windows XP users must select the FAT or FAT 16 option in the Format F:\ dialog box before formatting the player.

If you need to format your player, first backup the files on your player to your computer. When you format your player, all songs and files will be deleted. By default, your player is already formatted.

- 1. Connect your player to your computer's USB port.
- 2. Launch Windows Explorer on your computer. Your player is recognized as a Removable Disk in Windows Explorer.
- 3. Right-click the **Removable Disk** icon and click the **Format** option. The **Format f:\** dialog box appears (replace **f:\** with the drive letter of your player).
- 4. Follow the instructions on the screen to format your player.

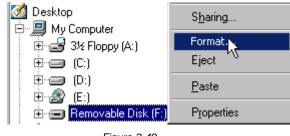

Figure 3-49

5. After the formatting is complete, make sure you stop your player before disconnecting it from your computer. See "Usage" on page C-2 for instructions on stopping your player.

For more information about using Windows Explorer, refer to its online Help.

# CREATIVE

# **A** Technical Specifications

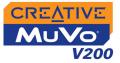

# **Technical Specifications**

| Size                            | □ 36.50 mm (L) x 74.50 mm (H) x 15.00 mm (W)                                                                                                    |
|---------------------------------|----------------------------------------------------------------------------------------------------|
| Weight                          | $\square$ 33 g (without the battery) or 45 g (with a AAA battery)                                                                                                    |
| Capacity                        | □ 128, 256 or 512 MB built-in memory                                                                                                    |
| Battery type                    | One Alkaline AAA size battery                                                                                                    |
| Battery Life<br>(playback time) | <ul> <li>MP3 128 kbps, up to 15 hours of continuous playback from new AAA alkaline batteries.</li> <li>WMA 64 kbps, up to 11 hours of continuous playback from new AAA alkaline batteries.<br/>The following may reduce the playback time:         <ul> <li>skipping, fast forward or reverse during playback</li> <li>using passive speakers or high-power headphones</li> <li>long backlight timeout setting (more than 10 secs)</li> <li>playback of .WMA files with a high bitrate and/or heavy bass</li> </ul> </li> <li>FM radio, up to 12 hours of continuous playtime from new AAA alkaline batteries.</li> </ul> |
| Playback Formats                | <ul> <li>MP3 (at 8, 11.025, 12, 16, 22.05, 24, 32, 44.1 and 48 kHz)</li> <li>WMA (at 8, 11.025, 16, 22.05, 32, 44.1 and 48 kHz)</li> <li>WMA with Digital Rights Management (at 16, 22.05, 24, 32 and 44.1 kHz)</li> </ul>                                                                                                    |
| Recording Formats               | <ul> <li>Voice: IMA ADPCM (at 8 kHz, 4-bit, Mono)</li> <li>FM Radio: IMA ADPCM (at 16 kHz, 4-bit, Stereo)</li> </ul>                                                                                                    |
| Signal to Noise<br>Ratio        | □ Up to 90 dB                                                                                                    |

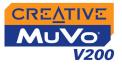

| Channel<br>Separation         | Up to 63 dB                                    |
|-------------------------------|------------------------------------------------|
| Frequency<br>Response         | □ 20 Hz~20000 Hz                               |
| Harmonic<br>Distortion        | □ <0.05%                                       |
| Operating System/<br>Firmware | Upgradeable via Internet                       |
| Headphone Out                 | □ 1/8" stereo minijack, 5~7 mW                 |
| LCD Display                   | □ Large 96 x 32 pixel, blue EL backlit display |
| Data Connector                | <ul> <li>USB 1.1</li> <li>USB 2.0</li> </ul>   |
| Firmware Support*             | Programmable                                   |

<sup>\*</sup> Firmware upgrades are available from **www.creative.com** 

# CREATIVE

# **B** Onscreen Diagram and Icon Guide

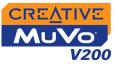

# **Onscreen Diagram and Icon Guide**

## Information Diagrams

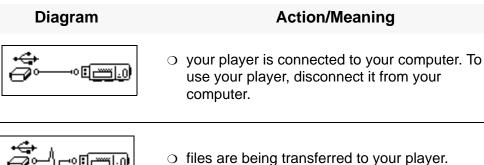

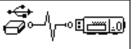

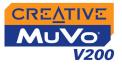

## **Playback Icons**

| -41 | 2   |   |
|-----|-----|---|
| - 1 | 3   | 7 |
| 15  | N   |   |
|     | - 0 |   |

The following icons appear onscreen when the associated playback action is used.

| lcon | Action/Meaning                   |  |
|------|----------------------------------|--|
|      | ⊖ Play                           |  |
| II   | O Pause                          |  |
|      | <ul> <li>○ Stop</li> </ul>       |  |
|      | <ul> <li>Forward</li> </ul>      |  |
| 44   | <ul> <li>Reverse</li> </ul>      |  |
| ►    | <ul> <li>Skip forward</li> </ul> |  |
|      | <ul> <li>Skip back</li> </ul>    |  |

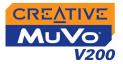

## Play Mode Icons

| lcon      | Action/Meaning                                                |  |
|-----------|---------------------------------------------------------------|--|
| <b>€1</b> | O Repeat Track                                                |  |
| €         | <ul> <li>Repeat Folder</li> </ul>                             |  |
| - •       | <ul> <li>Repeat All</li> </ul>                                |  |
| ¢₽1       | <ul> <li>Shuffle Once</li> </ul>                              |  |
|           | <ul> <li>Shuffle Repeat</li> </ul>                            |  |
| срв       | <ul> <li>Shuffle Folder</li> </ul>                            |  |
| X1        | <ul> <li>Track Once</li> </ul>                                |  |
| A⊷B       | <ul> <li>Repeats a selected<br/>section of a track</li> </ul> |  |

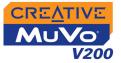

## Error Diagrams

If an error occurs, you may see the following diagram, indicating the general nature of the problem.

| Diagram              | Likely Causes                                                                                                | Suggested Action                                                                                                    |
|----------------------|----------------------------------------------------------------------------------------------------|----------------------------------------------------------------------------------------------------|
|                      | <ul> <li>physical defects</li> <li>numerous high-<br/>impact shocks</li> </ul>                               | <ul> <li>contact Customer<br/>Support Services</li> </ul>                                                                                                 |
|                      | <ul> <li>unexpected power<br/>loss while saving<br/>settings</li> </ul>                                      | <ul> <li>download a newer<br/>firmware version</li> <li>reload firmware</li> <li>contact Customer<br/>Support Services</li> </ul>                         |
| Unrecoverable error! | <ul> <li>player is unable to<br/>perform the selected<br/>task (for example,<br/>deleting a file)</li> </ul> | <ul> <li>clear your player's<br/>memory</li> <li>contact Customer<br/>Support Services</li> </ul>                                                         |
| File system<br>error | <ul> <li>unsupported file<br/>system</li> <li>corrupted file system</li> </ul>                               | <ul> <li>check that the file<br/>system you have<br/>selected during<br/>formatting is FAT only</li> <li>use ScanDisk to check<br/>your player</li> </ul> |

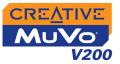

| Diagram                              | Likely Causes                                                                                                    | Suggested Action                                                                                                    |
|--------------------------------------|----------------------------------------------------------------------------------------------------|----------------------------------------------------------------------------------------------------|
| Unsupported format<br>VOC.000001.WAV | <ul> <li>unsupported file<br/>format</li> </ul>                                                                    | <ul> <li>check that the file you<br/>are trying to play back is<br/>a WMA, MP3 or<br/>recorded voice file</li> </ul> |
| No free space                        | <ul> <li>the player's low<br/>remaining storage<br/>space is depleted;<br/>recording cannot<br/>proceed</li> </ul> | <ul> <li>delete some files</li> </ul>                                                                                |
|                                      | <ul> <li>battery is depleted,<br/>player cannot start<br/>up</li> </ul>                                            | <ul> <li>insert a new battery</li> </ul>                                                                             |

# CREATIVE

# Frequently Asked Questions

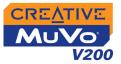

# **Frequently Asked Questions**

This section covers questions you might have while using your player. It has been divided into a few categories for your easy reference. For further assistance, you may wish to consult our self-help tool "Knowledge Base". Go to www.creative.com and select your region.

## AutoPlay

# To start the installation program through the My Computer shortcut menu

- 1. Double-click the **My Computer** icon on your desktop or Windows Start menu.
- 2. Right-click the CD-ROM drive icon, and then click AutoPlay.
- 3. Follow the instructions on the screen.

#### To start the installation program through Windows Explorer

- 1. in Windows Explorer, search and locate the **d:\ctrun** folder (replace **d:\** with the drive letter of your CD-ROM drive).
- 2. Double-click the **ctrun.exe** file.

#### General

## Where can I get official information on all MuVo products? Visit www.creative.com for updates and downloads relating to all MuVo products, Creative's MP3 players and accessories.

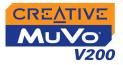

### Usage

# I have to change the battery quite often. Is there anything I can do to make it last longer?

Some operations consume more battery power:

- O a long backlight timeout setting. A shorter timeout conserves battery power.
- a high contrast setting. Position the player so that you can read the display without using a high contrast setting.
- O too much moving ahead or moving back within a track.
- turning the player on/off too many times.
- O use of passive speakers or high-powered headphones.
- O playback of WMA files

#### After playing a sequence of tracks, the player skips a track.

The player will only play valid formats (MP3, WMA or WAV recordings). Other types of files will be skipped.

#### Files/tracks are corrupted when transferred to the player.

Transfer may have been interrupted. Before disconnecting your player from your computer, make sure that you stop your player properly first. See "Step 4: Stopping Your Player Properly" on page 2-8.

#### The player turns off immediately after it is turned on.

Do one or more of the following:

- o format your player. For more information, refer to "Formatting Your Player" on page 3-22.
- $\odot\;$  use a fresh battery if the battery used is depleted.

#### Can I use the player for portable data storage?

Yes, you can.

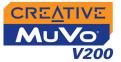

Digital Rights Management

#### Can I play DRM-protected WMA files on my player?

Yes. To transfer DRM protected WMA files to your player, you can use Creative MediaSource.

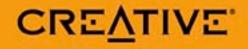